## How to apply for an "Exmatrikulationsbescheinigung" – Exchange students

- 1. You need to login to PRIMUSS. To get to the PRIMUSS website open the following link: <https://www1.primuss.de/cgi/Sesam/sesam.pl?FH=fhm>
- 2. You can change the language by clicking "English version".
- 3. Enter your data to login to the system

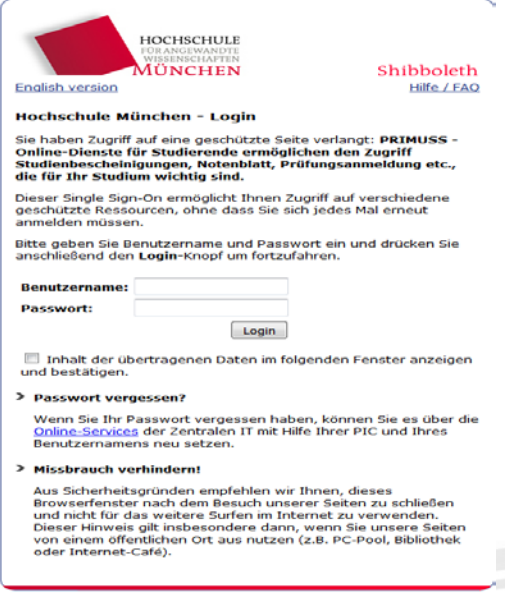

- 4. If you experience any problems with the login process please try to use a different browser. Login works best if you use Mozilla Firefox (c: [https://www.mozilla.org/en-US/firefox/new/\)](https://www.mozilla.org/en-US/firefox/new/)
- 5. Click on "Services" in your Menu and then on "Continue with Applications and Messages" in the section *Applications and Messages*. See pictures below.

International Office – international-office@hm.edu Contact point: information desk – main entrance Lothstraße 34 – 80335 München Monday: 9.00-12.00 am | Tuesday and Thursday: 2.00-4.00 pm (Update: 09/2017)

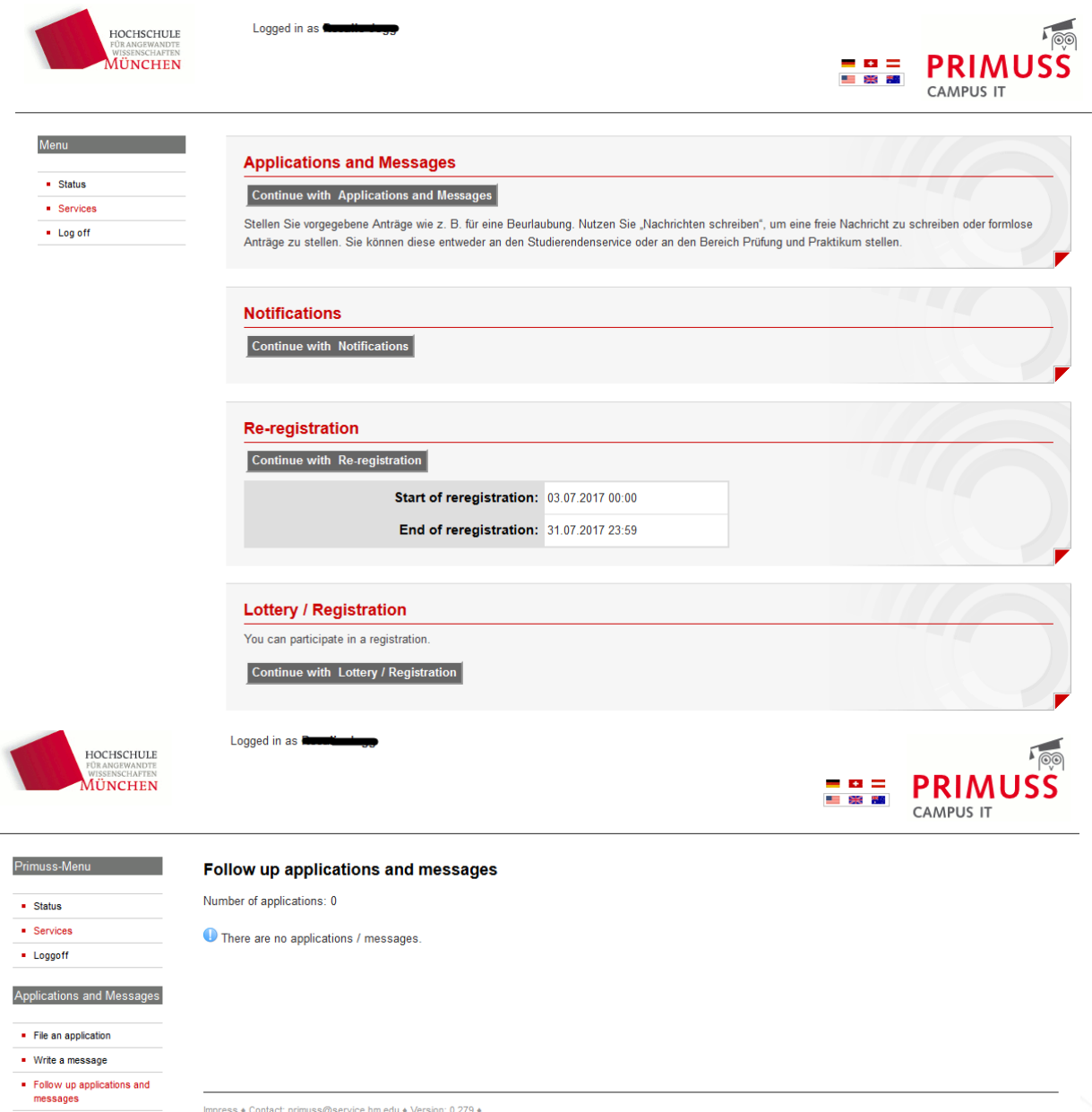

6. Click on "File an application" in the Menu and select "De-registration" in the drop-down Menu. See picture below.

International Office – international-office@hm.edu Contact point: information desk – main entrance Lothstraße 34 – 80335 München Monday: 9.00-12.00 am | Tuesday and Thursday: 2.00-4.00 pm (Update: 09/2017)

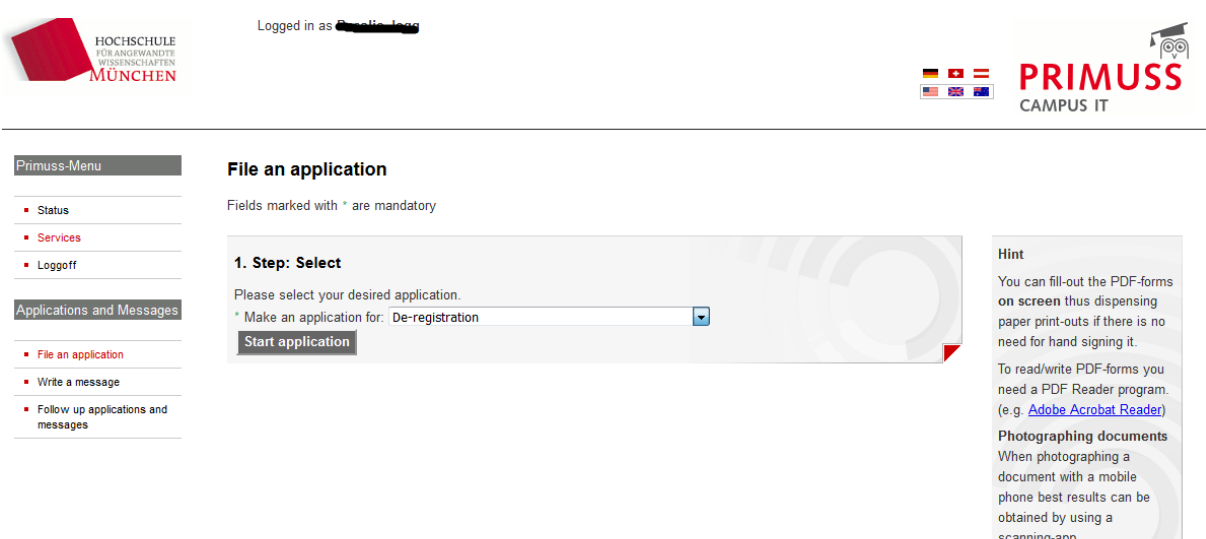

- 7. Complete the document, sign it and upload it in PRIMUSS.
- 8. A hard copy of the "Exmatrikulationsbescheinigung" will be sent to your address stored in PRIMUSS.

International Office – international-office@hm.edu Contact point: information desk – main entrance Lothstraße 34 – 80335 München Monday: 9.00-12.00 am | Tuesday and Thursday: 2.00-4.00 pm (Update: 09/2017)